# **0323200– PRÁTICAS DE ELETRICIDADE E ELETRÔNICA I Experiência 3 – Equipamentos de Medidas Elétricas e Efeito Joule**

V.H.N.; R.K.O./00 V.H.N./02 R.K.O./05/06

**Objetivos:** Nesta experiência, o aluno deve:

- Entender o conceito de tensão e corrente eficazes.
- • Familiarizar-se com os recursos básicos de um osciloscópio digital, e com as principais precauções para seu uso adequado.
- Verificar experimentalmente o efeito Joule.

#### **1. Verificação do efeito Joule – Corrente Contínua**

Ao atravessar o bipolo da Figura 1 sob a influência da tensão v(t), a corrente elétrica i(t) transfere ao bipolo uma energia igual a  $\mathbf{1}_{\text{max}}$ 

$$
w(t, t_0) = \int_{t_0}^t v(\tau) i(\tau) d\tau
$$

| 1 <sub>(t)</sub> |      |
|------------------|------|
|                  | v(t) |
|                  |      |

**Figura 1** – Bipolo atravessado por corrente i(t)

Em um bipolo resistivo, esta energia elétrica poderá ser transformada em calor (chuveiro elétrico), ou em luz (lâmpada ) ou som (alto-falante ), por exemplo. Em outras palavras, um resistor *transforma* energia da forma elétrica para outras formas (cinética, térmica, luminosa, sonora, etc. ). Entender o concerto de tensão e corrente entrazes.<br>
Camiliarizar-se com os recursos básicos de um osciloscópio digital, e com as<br>
recauções para seu uso adequado.<br>
Cerificar experimentalmente o efeito Joule.<br> **Entende do** 

 A potência elétrica relacionada à energia w ( t, t0 ) é a derivada de w com relação ao tempo, ou seja

$$
p(t) = \frac{d w(t, t_0)}{dt} = v(t) i(t)
$$

contínua ( isto é,  $i(t) = I$ ,  $v(t) = V$ ) com a energia elétrica correspondente,  $W = VI \Delta t$ . O inglês James Prescott Joule confirmou experimentalmente a validade das expressões acima em 1841, comparando o calor gerado por um fio metálico pelo qual passava uma corrente

1

Nesta aula vamos repetir ( com várias modificações ) o experimento de Joule, medindo o aquecimento de um cilindro de alumínio provocado pela passagem de corrente contínua em uma resistência de aproximadamente 34 Ω ( ver Figura 2 ). Com corrente e tensão constantes, a potência média e a energia elétrica no intervalo [ t0, t1 ] são dadas por

(1) 
$$
P = V \cdot I
$$
,  $W = w(t_1, t_0) = V \cdot I \cdot (t_1 - t_0) = V I \Delta t$ 

Por outro lado, se toda a energia elétrica acima estiver sendo transferida para aquecer um cilindro de alumínio de massa m, temos:

(2) 
$$
(T(t_1) - T(t_0)) = \Delta T = \frac{w(t_1 - t_0)}{m C_{\text{Al}}} = \frac{V I \Delta t}{m C_{\text{Al}}}
$$

onde C<sub>Al</sub> é o calor específico do alumínio (C<sub>Al</sub> = 0,215 cal/( $g \cdot {}^{\circ}C$ ) = 0,900162 J/( $g \cdot {}^{\circ}C$ )).

Estas fórmulas<sup>1</sup> assumem que *todo* o calor gerado no resistor é transferido para o alumínio. No entanto, tanto o resistor quanto o próprio cilindro de alumínio vão perdendo calor para o meio ambiente durante toda a experiência. Para levar em conta esta perda, vamos fazer o seguinte:  $(T(t_1) \cdot T(t_0)) = \Delta T = \frac{w(t_1 - t_0)}{m C_{Al}} = \frac{V I \Delta t}{m C_{Al}}$ <br>
w é o calor específico do alumínio ( $C_{Al} = 0.215$  cal/ $(g \cdot C) = 0.900162$  J/ $(g \cdot C)$ <br>
s'stas fórmulas<sup>1</sup> assumem que *todo* o calor gerado no resistor é **fransferido** par

 1) Fazer um gráfico mostrando como varia a temperatura do cilindro enquanto passa uma corrente pelo resistor. A partir deste gráfico, poderemos calcular a potência média realmente absorvida pelo alumínio ( PAl ), isto é, a potência elétrica fornecida ao resistor menos a potência perdida pelo resistor e pelo alumínio para o ar.

2) Medir como diminui a temperatura do alumínio depois de desligada a corrente. Desta forma, vamos calcular a taxa de perda de energia para o ar ( potência perdida para o ar, Par ). Assumindo que essa taxa é igual à taxa de perda quando o cilindro está sendo aquecido, podemos calcular a potência fornecida pelo resistor por

$$
V.I = P_{\text{resistor}} = P_{ar} + P_{Al}
$$

 $\overline{a}$ 

*Vamos agora começar as medidas. Use as folhas do Anexo para fazer as suas anotações!* 

Anote a massa total m do cilindro ( gramas ) e o seu respectivo número. Meça o valor da resistência equivalente dos resistores presos ao cilindro, usando o multímetro digital. Anote este valor.

 **Atenção: Não** conecte ainda os terminais A e B à fonte. Durante toda a experiência, evite tocar o cilindro para não alterar as taxas de perda de calor.

<sup>1</sup>**Cuidado:** Estamos usando o símbolo T maiúsculo para indicar temperatura, e t minúsculo para indicar tempo.

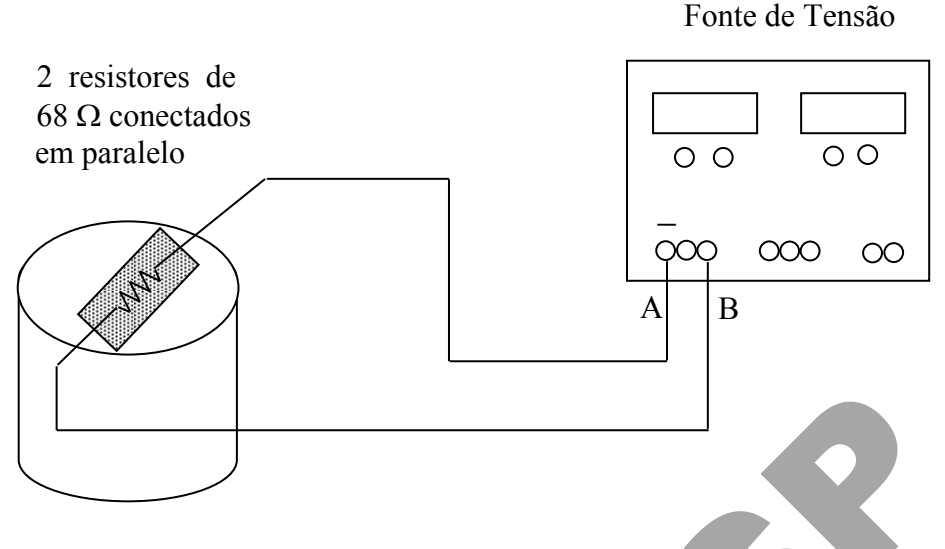

**Figura 2** – Verificação do Efeito Joule usando Fonte DC

Vamos utilizar a montagem da Fig. 2 para aquecer um cilindro de alumínio. Prepare a montagem da seguinte maneira ( atenção para as explicações do professor ) :

• Ligue a fonte e ajuste 26 V na saída *esquerda* da fonte de tensão ( os pinos que devem ser usados são os marcados " + " ( vermelho )  $e^{\alpha}$   $-$  " ( preto ) – o pino verde "GND" está ligado ao terra, e não precisa ser usado nesta experiência ). Ajuste o cursor de corrente na posição central. **Não** ligue a fonte ao resistor ainda. Meça com o multímetro (VDC) a tensão em aberto nos terminais da fonte e ajuste o valor precisamente para 26 V. Figura 2 - Verificação do Efeito Joule usando Fonte DC<br>
Vamos utilizar a montagem da Fig. 2 para aqueer um cilindro de alumínio.<br>
Ma a seguinte maneira (atenção para as explicações do professor) :<br>
a fonte e ajuste 26 V na

• Desconecte as pontas para medir tensão do multímetro. Conecte os terminais do termopar ao multímetro ( como mostrado pelo professor – verifique a polaridade do termopar: "+" vermelho e "–" preto) e coloque a ponta do termopar no orifício lateral do cilindro. *Não se esqueça de apertar o botão azul enquanto liga o multímetro, para selecionar a precisão mais elevada*.

**Atenção:** O termopar é um componente delicado e caro. Deve ser utilizado com cuidado e seus terminais devem ser conectados **somente** ao multímetro ( **jamais** na tomada ou em qualquer fonte de energia ).

• Ligue a fonte ao resistor, e ao mesmo tempo inicie a contagem de tempo com o cronômetro. (**Atenção: Traga um relógio ou cronômetro nesta aula!**)

• Verifique se a tensão está estável em 26V, no painel da fonte de tensão. Caso o valor não seja 26V, aumente o limite de corrente da fonte, até que o led do modo C.V. ( "constant voltage" ) esteja aceso.

• Mude a chave para medida de corrente no painel da fonte de tensão.

• Você deve agora preencher a tabela 1 do Relatório com a temperatura do alumínio medida em intervalos de 1 min. Meça o primeiro ponto em  $t = 1$  min.

• Meça a temperatura em intervalos de 1 min, por 13 min. Depois de medir a temperatura para t= 13 min, desligue a fonte.

• Continue anotando a temperatura após desligar a fonte, até completar a tabela. Após o término das anotações desligue o multímetro ( para economizar bateria ).

• Faça um gráfico da temperatura em função do tempo ( T (°C) x  $\Delta t$  (s)).

**ATENÇÃO**: **Não sopre nem coloque a mão** no cilindro enquanto estiver fazendo as medidas para verificar se a temperatura está aumentando!

#### **Instruções para o cálculo da quantidade de calor absorvida pelo cilindro e perdida para ar**

A partir do gráfico temperatura em função do tempo, ajuste uma reta média para a fase de aquecimento do cilindro, e determine a inclinação  $\alpha$  sub da reta (em  $\sqrt[6]{C/s}$ ). Você pode calcular a inclinação usando o método dos mínimos quadrados visto na Experiência 4. Para essa nova situação, o método dos mínimos quadrados vai escolher  $\alpha$  sub como a solução do seguinte problema de otimização: Figure 2014<br>
Figure 2014 - Settember 2014 - Settember 2014 - Settember 2014<br>
Figure 3.1 - Settember 2014<br>
Figure 3.1 - Settember 2014 - Settember 2014<br>
Figure 3.1 - Settember 2014<br>
Figure 3.1 - Settember 2014<br>
Figure 3.1

$$
C\left(\alpha\,,\beta\,\right)=\sum_{n=1}^{N}\left[T_{n}-\left(\alpha\,t_{n}+\beta\right)\right]^{2}\,,\qquad \quad \ \left(\alpha\,_{sub}\,,\beta_{sub}\,\right)\,=\,arg\,min_{\alpha,\beta}\;C\left(\,\alpha\,,\beta\,\right)
$$

onde ( tn , Tn ) são os valores medidos de tempo e temperatura, e N é o número de pontos medidos. O símbolo arg min indica que  $\alpha$  sub e βsub são os valores para os quais o mínimo da função erro é atingido. O parâmetro β é necessário porque a reta não passa pela origem (compare com a apostila da Experiência 4 ). A solução do problema acima é :

$$
\alpha_{sub} = \frac{NS_{tT} - S_t S_T}{NS_{tt} - S_t^2}, \qquad \beta_{sub} = \frac{S_{tt} S_T - S_t S_{tT}}{NS_{tt} - S_t^2}
$$
  
\nEeros:  $\sigma^2 \alpha = \frac{N}{NS_{tt} - S_t^2}, \qquad \sigma^2 \beta = \frac{S_{tt}}{NS_{tt} - S_t^2}$   
\nonde  
\n
$$
N
$$

$$
S_t = \sum_{n=1}^{N} t_n
$$
,  $S_T = \sum_{n=1}^{N} T_n$ ,  $S_{tT} = \sum_{n=1}^{N} (t_n T_n)$  e  $S_{tt} = \sum_{n=1}^{N} t_n^2$ 

 $\overline{\phantom{a}}$ 

Para o cálculo de  $\alpha$  sub, despreze os primeiros pontos da subida, para garantir que a temperatura no cilindro seja aproximadamente homogênea ( use os pontos entre t  $\leq 2$  min ou 3 min  $e$  t = 13 min, onde o gráfico da temperatura versus tempo é uma reta).

A quantidade de calor absorvida pelo alumínio durante a fase de aquecimento é

$$
W_{Al} = m C_{Al} \alpha_{sub} \Delta t_{sub}
$$

 linear, até o desligamento da fonte de alimentação ( no exemplo, Δtsub = 60 **.** ( 13 – 2 ) = 660 s ). onde Δtsub é o intervalo de tempo ( em segundos ) desde o instante em que o gráfico T x t ficou

**Nota:** Vamos usar  $\Delta T = \alpha$  sub  $\Delta t$  sub, já que a variação de temperatura está sendo considerada como linear com a variação do tempo. Para reduzir a influência de erros de medidas é que estamos calculando  $\alpha$  sub por interpolação.

Ajuste também uma reta média para a fase de resfriamento, determinando a inclinação αdesc ( $°C/s$ ). A inclinação  $\alpha$ desc também pode ser determinada pelo método dos mínimos quadrados, como acima ( despreze os primeiros pontos após o desligamento da fonte ). sub é o intervalo de tempo (em segundos) desde o instante em que o gráfico T<br>
de o desligamento da fonte de alimentação (no exemplo, Atsab = 60.(13 - 2) =<br>
<sup>2</sup> amos usar  $\Delta T = \alpha_{sub} \Delta t_{sub}$ , já que a variação de temperatura

A inclinação da descida, αdesc , será usada para estimar a perda de calor para o ar durante o período de *aquecimento* :

$$
W_{ar}~=~-m~C_{Al}~\alpha~\text{desc}~\Delta~\text{t}_{sub}
$$

( pois  $\alpha$  desc < 0 ). Portanto, a quantidade de energia total transformada em calor pelo resistor é

(3) 
$$
W_{\text{Total}} = W_{\text{Al}} + W_{\text{ar}} = m C_{\text{Al}} (\alpha_{\text{sub}} - \alpha_{\text{desc}}) \Delta t_{\text{sub}}
$$

Dividindo a expressão acima por  $\Delta t$ <sub>sub</sub> em segundos, obtemos a potência transformada em calor pelo resistor :

(4) 
$$
P_{\text{Media}} = \frac{W_{\text{Total}}}{\Delta t_{\text{sub}}} = m C_{\text{Al}} (\alpha_{\text{sub}} - \alpha_{\text{desc}})
$$
 (J/seg)

**Atenção:** Não se esqueça de converter o tempo de minutos para segundos.

Vamos comparar este valor com a potência dissipada no resistor,

$$
P_{\text{resistor}} = V \cdot I \quad \text{(watts)}
$$

Compare a potência fornecida pelo resistor com a potência média transformada em calor. Calcule o erro (%) usando a seguinte expressão :

$$
error = 100. \frac{P_{resistor} - P_{Média}}{P_{resistor}}
$$

#### **2. Tensões e Correntes AC – O Osciloscópio**

Até agora trabalhamos apenas com tensões e correntes DC, isto é, constantes no tempo. Vamos agora passar a estudar correntes e tensões que variam com o tempo. O aparelho mais comum para medições de tensões variantes no tempo é o *osciloscópio*. Nesta parte da experiência, vamos apresentar as funções básicas de um osciloscópio.

O osciloscópio é um medidor de tensão ( um voltímetro ) que permite a visualização de tensões que variam com o tempo. Seu uso básico é bastante simples, mas alguns cuidados importantes devem ser tomados para se evitar dano ao aparelho.

As tensões que vão ser medidas são levadas ao osciloscópio por *pontas de prova*, que consistem em cabos coaxiais com um conector BNC em uma das extremidades e com a ponta de prova propriamente dita na outra ( ver Fig. 3 ). A ponta de prova possui dois terminais, o terra ( uma garra jacaré ) e a ponta. Note que é importante ligar sempre os dois terminais da ponta – *tensão elétrica é diferença de potencial elétrico, não faz sentido medir tensão com um fio só*! As pontas de prova realizam várias funções além de simplesmente levar o sinal desejado ao osciloscópio: elas normalmente *atenuam* o sinal de entrada ( a atenuação mais usual, e que é a das pontas usadas nesta experiência, é de 10 vezes ), *equalizam* a resposta em frequência do circuito de entrada ( para impedir que o osciloscópio meça amplitudes diferentes para sinais com frequências diferentes ), e *aumentam a impedância de entrada* ( o que faz com que a influência do osciloscópio no circuito que se deseja observar seja reduzida, lembre-se do item 1.2 da Experiência 4! ). para medições de tensões variantes no tempo é o *osciloscópio*. Nesta parte da ex<br>presentar as funções básicas de um osciloscópio.<br>  $\theta$  osciloscópio é um medidor de tensão (um voltímetro) que permite a visual<br>
que variam

**Alguns erros muito comuns** ao se usar pontas de prova, são os seguintes:

• Esquecer de considerar a atenuação da ponta (Se uma ponta de prova atenua o sinal de entrada por 10 vezes, é necessário multiplicar todas as medidas por 10 para corrigir a atenuação. Osciloscópios modernos (como o utilizado nesta experiência) podem ser ajustados para fazer a multiplicação automaticamente, basta selecionar a opção adequada – MENU CH1 / CH2 e probe x10).

• Em um osciloscópio de duas entradas (dois canais), os terminais de terra das duas pontas de prova não são independentes: na verdade, eles estão ligados entre si ( estão no mesmo potencial ) e também estão ligados à carcaça do aparelho e ao fio terra da rede elétrica. Portanto, os terminais de terra das pontas de prova *não devem ser ligados a pontos do circuito com potencial elétrico diferente* (ou haverá um curto-circuito através das pontas de prova).

• Relacionado com o problema anterior, e muito mais grave, é o fato dos terras das pontas de prova estarem ligados ao fio terra da rede elétrica – isto significa que LIGAR O TERRA DO OSCILOSCÓPIO PARA MEDIR A TENSÃO DA TOMADA PODE CAUSAR UM CURTO-CIRCUITO na tomada, ferir a pessoa que estiver fazendo a medida, e danificar a ponta de prova ou o osciloscópio! Para medir tensões da rede elétrica com um osciloscópio é necessário usar um *transformador de isolação*. Este problema não acontece com multímetros de mão como o utilizado na experiência de hoje, pois ambos os terminais do multímetro são isolados da rede elétrica (**NOTA:** APESAR DISSO, NESSA EXPERIÊNCIA VOCÊ TAMBÉM NÃO DEVE MEDIR TENSÕES DA REDE COM O MULTÍMETRO ).

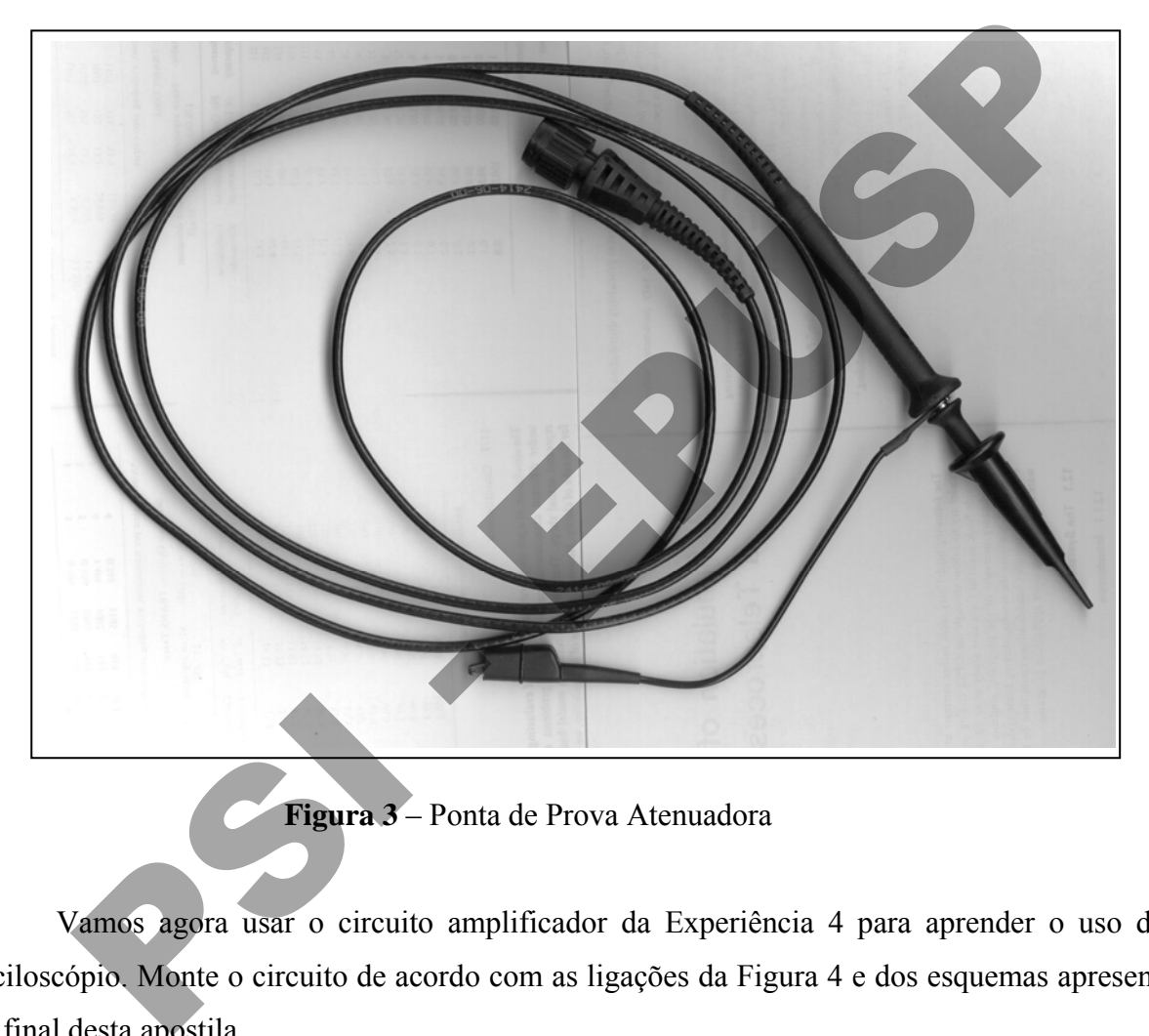

**Figura 3** – Ponta de Prova Atenuadora

Vamos agora usar o circuito amplificador da Experiência 4 para aprender o uso de um osciloscópio. Monte o circuito de acordo com as ligações da Figura 4 e dos esquemas apresentados no final desta apostila.

Nesta experiência foram acrescentados dois capacitores ( $C_{\text{ent}}$  e  $C_{\text{sai}}$ ) um resistor ( $R_{\text{sai}}$ ) ao circuito da Experiência 4, para que o transistor pudesse ser usado como amplificador de sinais. A função do capacitor  $C_{\text{ent}}$  é impedir que a tensão de entrada altere o valor médio da tensão  $V_b$  (o que alteraria o ponto de operação do transistor ). Desta forma, um sinal de tensão alternado no ponto 1 da Fig. 4 vai apenas variar a tensão  $V_b$  e a corrente i<sub>b</sub> em torno dos valores de polarização medidos na Experiência 4, permitindo o correto funcionamento do transistor. O capacitor Csai tem uma função similar, impedindo que a carga modifique a polarização do transistor (Carga é o circuito

que vai utilizar o sinal amplificado – pode ser um alto-falante, uma lâmpada, um segundo estágio amplificador, etc. No nosso caso, a carga é o resistor Rsai ).

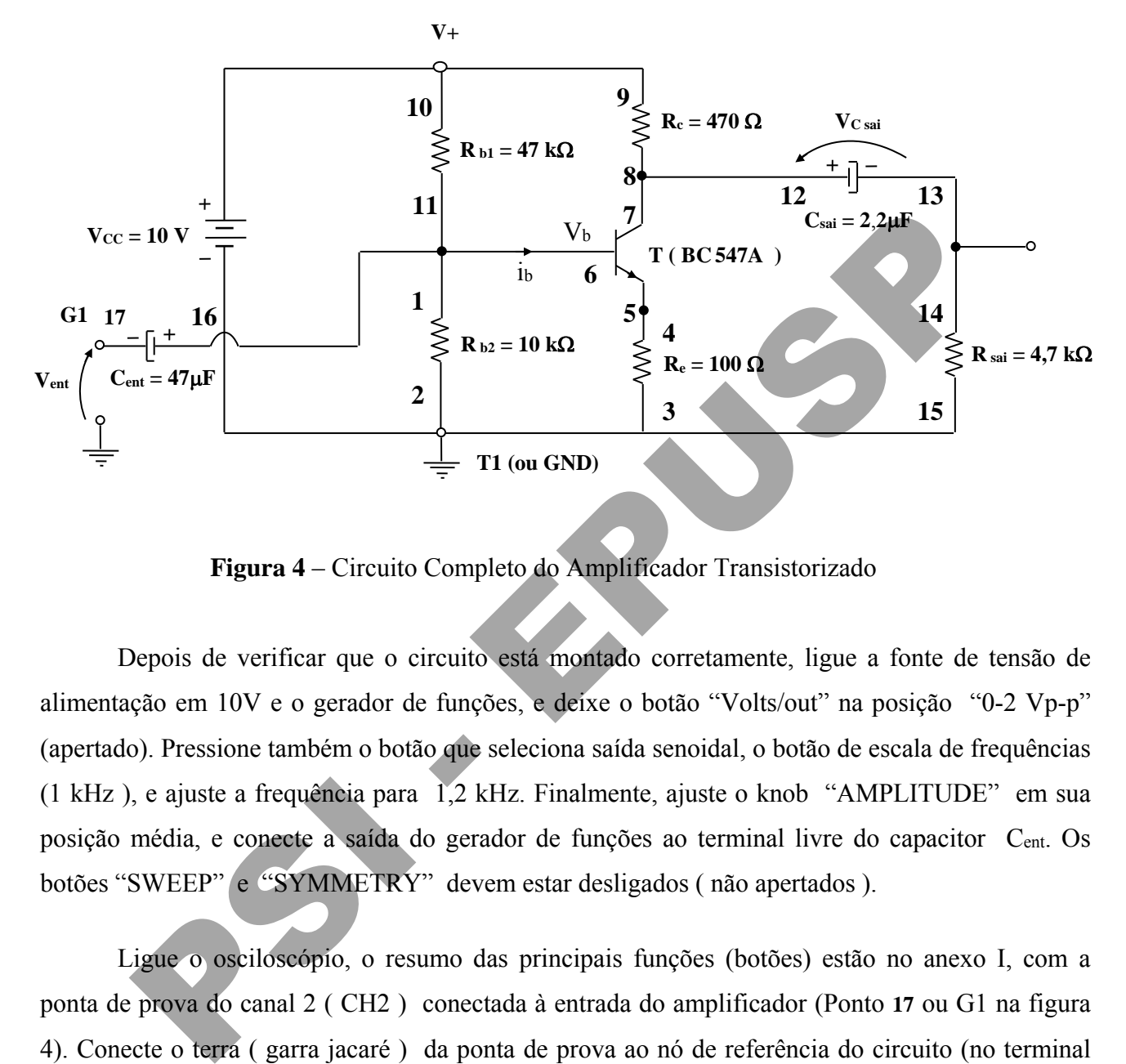

**Figura 4** – Circuito Completo do Amplificador Transistorizado

Depois de verificar que o circuito está montado corretamente, ligue a fonte de tensão de alimentação em 10V e o gerador de funções, e deixe o botão "Volts/out" na posição "0-2 Vp-p" (apertado). Pressione também o botão que seleciona saída senoidal, o botão de escala de frequências (1 kHz ), e ajuste a frequência para 1,2 kHz. Finalmente, ajuste o knob "AMPLITUDE" em sua posição média, e conecte a saída do gerador de funções ao terminal livre do capacitor Cent. Os botões "SWEEP" e "SYMMETRY" devem estar desligados ( não apertados ).

Ligue o osciloscópio, o resumo das principais funções (botões) estão no anexo I, com a ponta de prova do canal 2 ( CH2 ) conectada à entrada do amplificador (Ponto **17** ou G1 na figura 4). Conecte o terra ( garra jacaré ) da ponta de prova ao nó de referência do circuito (no terminal negativo da fonte de tensão, T1 ou GNT, por exemplo ). Desativar o canal 1 apertando o botão "menu CH1" duas vezes. Aperte o "menu CH2" e depois o botão o botão "AUTOSET" (à direita, em cima no painel do osciloscópio ), para visualizar a forma de onda na entrada do amplificador.

Varie a posição do knob "VOLTS/DIV" mais à direita ( relativo ao canal 2 ), e observe o que acontece com o sinal apresentado na tela. Observe também como varia a indicação "Ch2 500 mV", no canto esquerdo inferior da tela. Varie agora a posição do knob "SEC/DIV", e observe na tela o que acontece ( veja a indicação 500 μs na parte central inferior da tela ).

Veja o **exemplo** de um sinal triangular de frequência  $f = 1.25$  kHz na Figura 5: a indicação "Ch2 500 mV" significa que cada *divisão* vertical da tela equivale a uma diferença de potencial de 500 mV.

Da figura verificamos que a amplitude pico-a-pico do sinal triangular é de 2 divisões  $\times 0.5$  $V/div = 1$  Vpp ( veja também a Fig. 6).

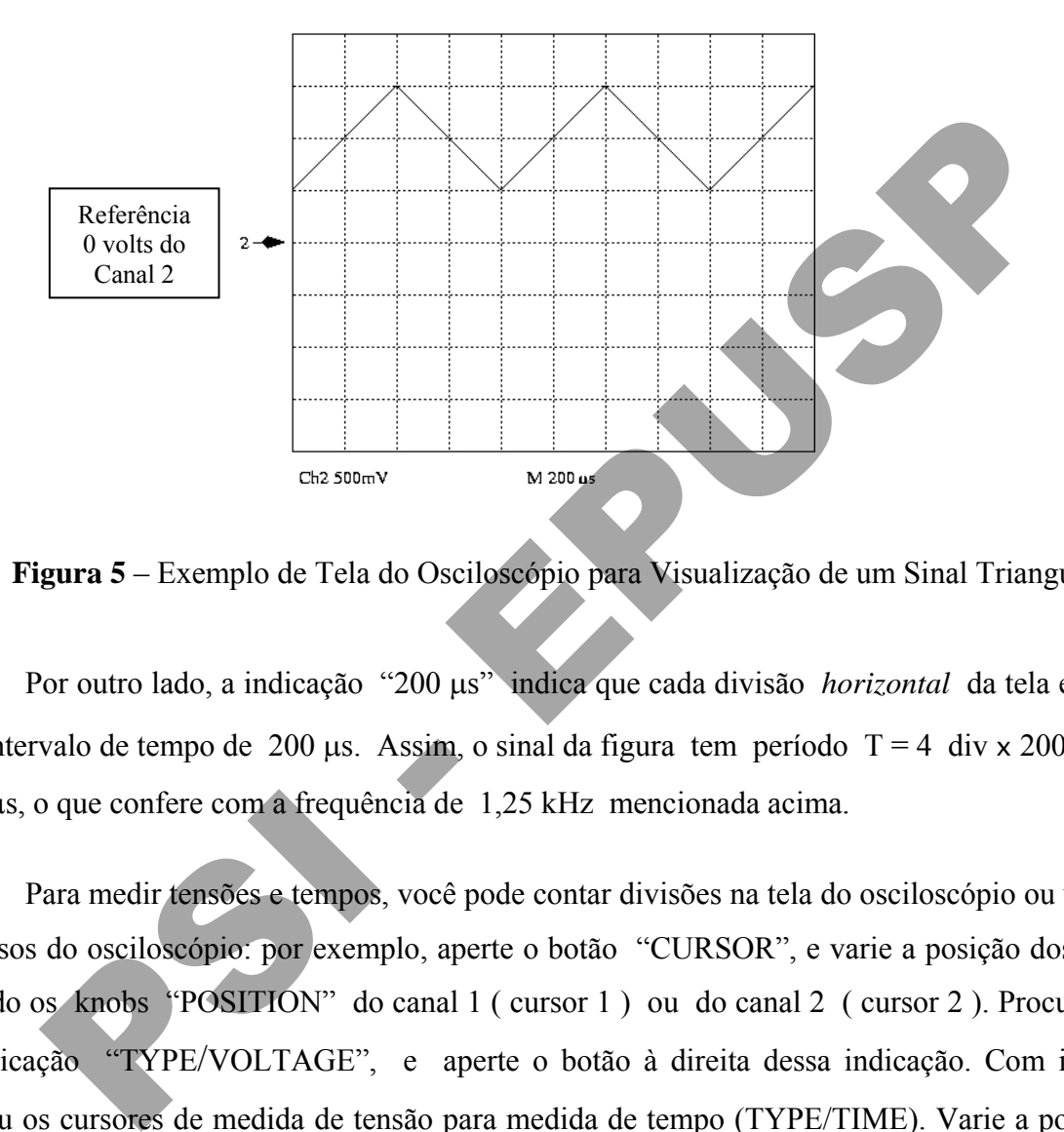

**Figura 5** – Exemplo de Tela do Osciloscópio para Visualização de um Sinal Triangular

Por outro lado, a indicação "200 μs" indica que cada divisão *horizontal* da tela equivale a um intervalo de tempo de 200 μs. Assim, o sinal da figura tem período  $T = 4$  div x 200 μs/div = 800 μs, o que confere com a frequência de 1,25 kHz mencionada acima.

Para medir tensões e tempos, você pode contar divisões na tela do osciloscópio ou utilizar os recursos do osciloscópio: por exemplo, aperte o botão "CURSOR", e varie a posição dos cursores usando os knobs "POSITION" do canal 1 ( cursor 1 ) ou do canal 2 ( cursor 2 ). Procure na tela a indicação "TYPE/VOLTAGE", e aperte o botão à direita dessa indicação. Com isso, você trocou os cursores de medida de tensão para medida de tempo (TYPE/TIME). Varie a posição dos cursores com os knobs "POSITION" dos canais 1 e 2. Retorne para medida de tensão, apertando novamente o botão ao lado da indicação "TYPE" na tela.

Ligue agora a outra ponta de prova (CH1) ao ponto 14 da Figura 4. O terra desta ponta de prova deverá ser ligado no terminal 15 de Rsai (ou T1 ou GNT) que está ligado ao nó de referência do circuito. Aperte novamente o botão "AUTOSET" para visualizar os dois sinais simultaneamente (para saber qual sinal corresponde ao canal 1, e qual ao canal 2, aperte o botão "CH1 MENU", varie o knob "POSITION" de um dos canais e observe qual sinal se move na tela). Meça pelo osciloscópio (use as facilidades do osciloscópio "MEASURE") a amplitude pico-apico (ver definição na Figura 6 para o caso de um sinal triangular ) dos sinais de entrada ( canal 2 ) e de saída ( canal 1 ), e calcule o ganho de tensão do amplificador :

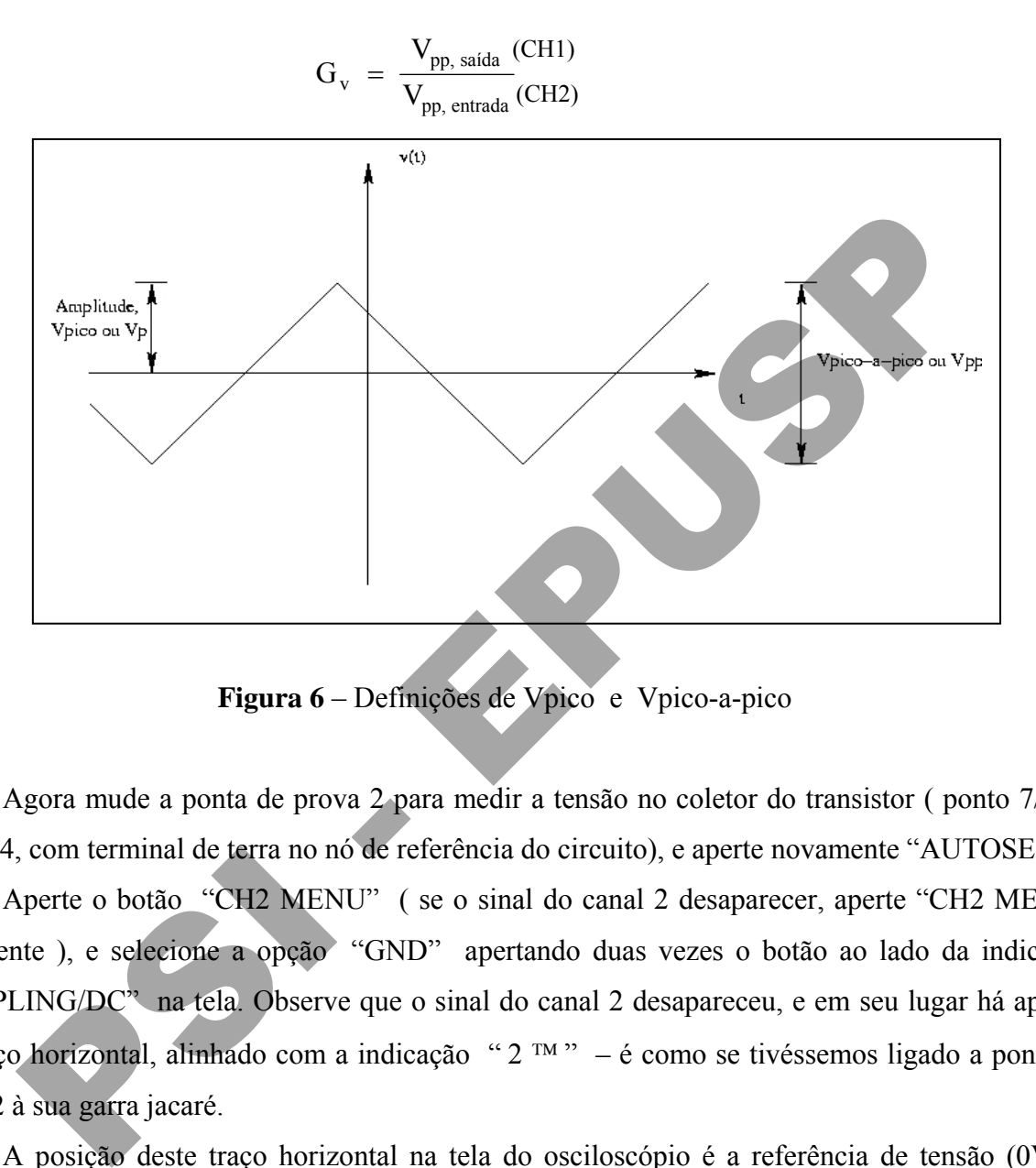

**Figura 6** – Definições de Vpico e Vpico-a-pico

Agora mude a ponta de prova 2 para medir a tensão no coletor do transistor ( ponto 7/8 da Figura 4, com terminal de terra no nó de referência do circuito), e aperte novamente "AUTOSET".

 um traço horizontal, alinhado com a indicação " 2 ™ " – é como se tivéssemos ligado a ponta de Aperte o botão "CH2 MENU" ( se o sinal do canal 2 desaparecer, aperte "CH2 MENU" novamente ), e selecione a opção "GND" apertando duas vezes o botão ao lado da indicação "COUPLING/DC" na tela. Observe que o sinal do canal 2 desapareceu, e em seu lugar há apenas prova 2 à sua garra jacaré.

A posição deste traço horizontal na tela do osciloscópio é a referência de tensão (0V), a tensão das garras jacaré. No osciloscópio dessa experiência, esta posição é indicada pela indicação " 2 ™ " à esquerda na tela. No **exemplo** da Figura 5, portanto a tensão máxima da onda triangular é de 3 div x 0,5 V/div = 1,5 V. Um indicador semelhante ("1 ™ ") mostra onde está a referência de tensão do canal 1.

**Atenção:** A referência de tensão do canal 1 não está necessariamente na mesma posição que a referência do canal 2!

 1 e 2. Aperte novamente o botão ao lado da indicação "COUPLING" para selecionar a opção "DC" para o canal 2 ( não se esqueça de observar a que posição na tela corresponde o 0 V ! ). Meça Você pode variar a posição da referência na tela usando o knobs "POSITION" dos canais agora, com relação à referência de tensão, os valores máximo e mínimo da tensão no coletor do transistor (use o cursor/ origem CH2 / TYPE VOLTAGE). Qual é o valor médio da tensão do canal 2 ?

Novamente através do botão "COUPLING", selecione a opção "AC" para o canal 2. O que aconteceu? Quais são os novos valores máximo e mínimo ? Qual é o novo valor médio? Faça um desenho no relatório mostrando os sinais medidos, com a opção "DC" e com a opção "AC".

O botão "COUPLING" altera a forma de *acoplamento* do osciloscópio. Em acoplamento DC, o sinal mostra o sinal **completo**. Em acoplamento AC, o valor médio ( nível DC ) do sinal é **"cortado"** antes da apresentação do sinal na tela. Esta opção é útil para a observação de pequenas variações de tensão em torno de um valor médio elevado.

## **3. Medida de Tensão Eficaz ( AC )**

Volte o botão de amplitude do gerador de funções para a posição central (~1Vpp). Coloque o multímetro no modo de medida de tensão AC, girando o botão seletor para "V", e pressionando o botão embaixo do sinal "AC" no visor do aparelho. Meça também a amplitude ( $Vp = Vpp/2$ , ver Figura 6 ) com o osciloscópio. Anote as medidas feitas tanto com o osciloscópio quanto com o multímetro. Compare as duas medidas. Novamente através do obtao COOPELING, selectone a opçao AC para o canada.<br>
27 Quais são os novos valores máximo e mínimo ? Qual é o novo valor médico no relatório mostrando os sinais medidos, com a opção "DC" e com a opçã

Por que os valores são diferentes ? O valor medido pelo multímetro é mais útil em diversas situações. O que o multímetro TX3 mede é o *valor eficaz* da tensão alternada, definido através do conceito de potência média, que veremos a seguir.

Considere o circuito simples da Figura 7 (a), onde E é uma tensão constante ( DC ). A potência dissipada no resistor é portanto :

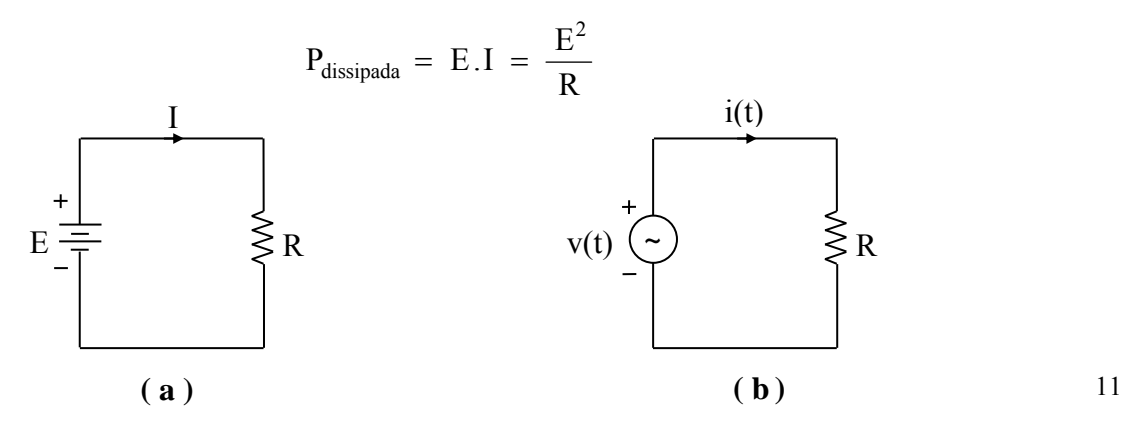

# **Figura 7** – Tensão e Corrente Eficazes

Considere agora o circuito da Figura 7 ( b ), onde v(t) é um sinal periódico qualquer. Como sabemos, a potência dissipada no resistor é :

$$
p(t) = v(t) i(t) = \frac{v^2(t)}{R}
$$

Entretanto, esse valor de potência *instantânea* não é o mais útil em várias situações práticas. Muito mais útil é a potência média,

$$
P = \frac{1}{T} \int_0^T v(t) i(t) dt
$$

onde T é o período de v(t) ( ver Figura 8 ).

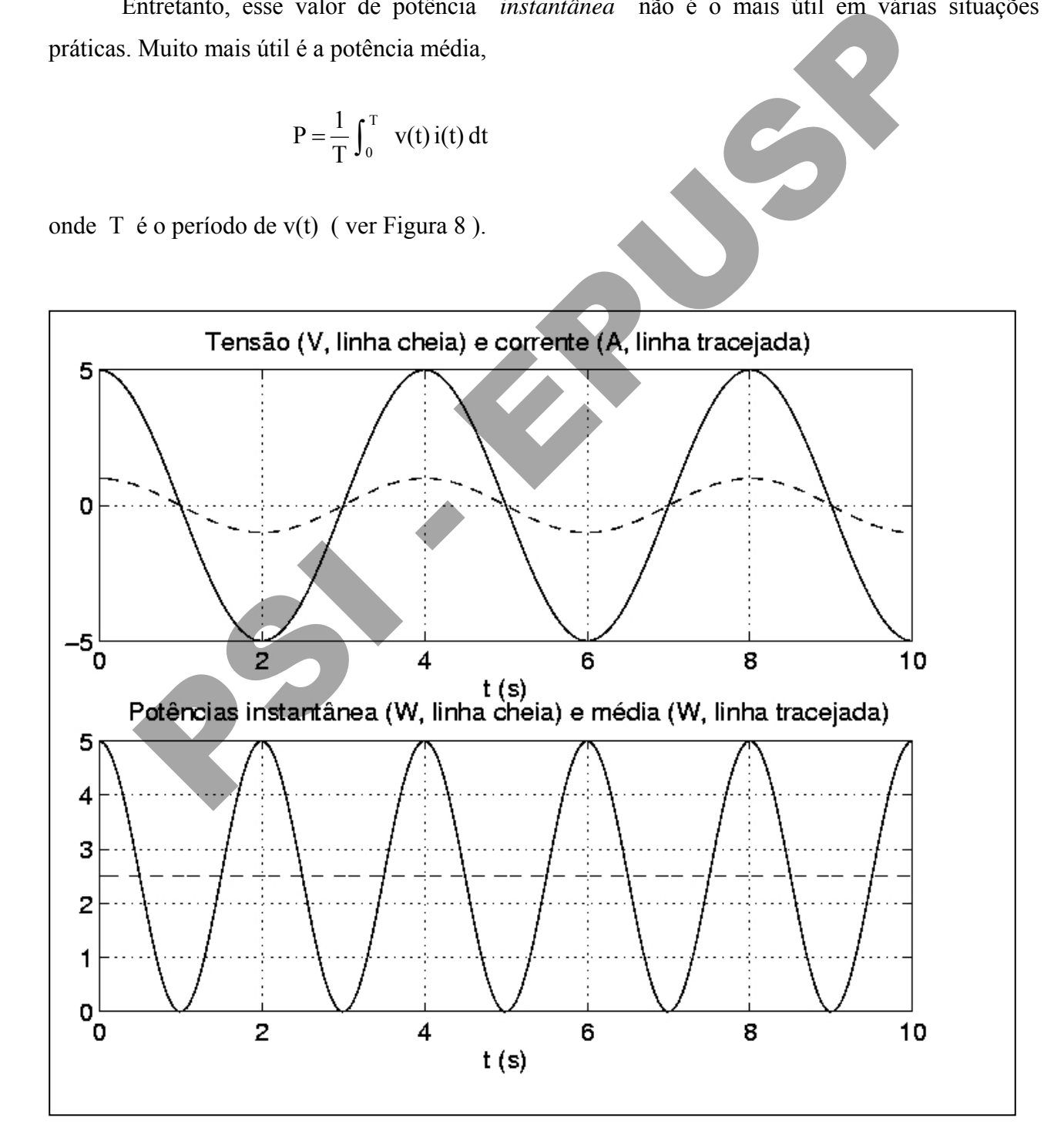

**Figura 8** – Potência Instantânea e Potência Média

Vamos agora calcular a potência média dissipada em R :

$$
P = \frac{1}{T} \int_0^T \frac{v^2(t)}{R} dt = \frac{\frac{1}{T} \int_0^T v^2(t) dt}{R}
$$

Diretamente relacionados com o conceito de potência média, estão os conceitos de tensão e corrente *eficazes*. Comparando o valor de P calculado acima com a potência dissipada no circuito DC da Figura 7 (a), concluímos que, em termos de potência média dissipada, a tensão alternada v(t) é *equivalente* a uma tensão DC de valor

(5) 
$$
V_{ef} = \sqrt{\frac{1}{T} \int_0^T v^2(t) dt} ,
$$

 $E^2$  DC  $\cdot$  1  $\cdot$  D<sup>2</sup><sub>ef</sub> isto é,  $P = \frac{E}{R}$  em DC, é equivalente a  $P = \frac{V_{ef}}{R}$  para o sinal AC.

Este valor equivalente é denominado *tensão eficaz*, e é o valor lido pelo multímetro, em escala VAC. Ou seja, uma tensão *alternada* com ( por exemplo ) 3,5 Vef dissiparia a *mesma potência média* num resistor de 5 Ω que uma tensão DC de 3,5 V. *eficazes.* Comparando o valor de P calculado acima com a potência dissipada, a tensão<br>
Figura 7 (a), concluímos que, em termos de potência média dissipada, a tensão<br> *quivalente* a uma tensão DC de valor<br>  $V_{cf} = \sqrt{\frac{1}{T}$ 

**Nota** : Para sinal senoidal,  $V_{ef} = V_p / \sqrt{2}$ 

#### **4) Cuidados com o terra da ponta-de-prova: curto-circuitos através do terra da rede**

Desligue a ponta de prova do canal 1 do circuito, e meça com o canal 2 a tensão de entrada Vent, ou seja, a tensão no ponto 17 do circuito. Você deve ver uma tensão senoidal de amplitude pequena, com um valor médio nulo. Mantenha a amplitude num valor pequeno ( menor que 0,2 Vpp ).

Procure agora medir ( – V<sub>ent</sub>), ou seja o negativo da tensão de entrada. Para isso, inverta a ponta de prova do canal 2, ligando o jacaré ao ponto 17 da Figura 4 e a ponta ao negativo da fonte DC. Você deve ver agora um traço quase horizontal na tela.

O que aconteceu com a tensão de entrada quando você ligou o terra da ponta ao ponto 17 do circuito? Como mencionado antes, o terminal de terra da ponta de prova está ligado ao terra da rede. O mesmo acontece com o terminal preto do cabo do gerador de sinais. Assim, ao se ligar o terra do osciloscópio ao terminal vermelho do gerador, o que efetivamente se fez foi curto-circuitar o gerador de sinais, através dos terminais de terra – por isso o osciloscópio indicou tensão zero na saída do gerador de sinais. Aqui, devido às proteções do gerador de sinais e à tensão pequena ajustada no gerador, nada de grave ocorre. No entanto, o mesmo tipo de efeito (*com conseqüências muito piores* ) acontecerá ao se medir tensões derivadas da rede de alimentação.

Por este motivo, **nunca conecte a ponta de prova do osciloscópio a um sinal derivado diretamente da rede de alimentação.** 

### **5. Verificação do Efeito Joule – Corrente Alternada**

Nesta última etapa da experiência, vamos verificar a utilidade do conceito de valores eficazes. Para isto, vamos repetir a verificação do Efeito Joule, desta vez usando uma corrente senoidal para alimentar o resistor que irá esquentar o cilindro de alumínio. Para obter a corrente senoidal, utilizaremos a tensão de saída (secundário) de um transformador (aproximadamente 26 V), cujo primário está ligado ao sinal de 127 V, 60 Hz da rede elétrica.

O circuito que usaremos agora é semelhante ao da primeira parte da experiência, mas com a fonte de tensão substituída pelo secundário de um transformador ( ver Figura 9 ). Antes de montar o circuito, ligue o transformador na rede elétrica, e verifique, com a ajuda do multímetro na escala de tensão eficaz ( VAC ), que a tensão no secundário do transformador é aproximada- mente 26 Vef.

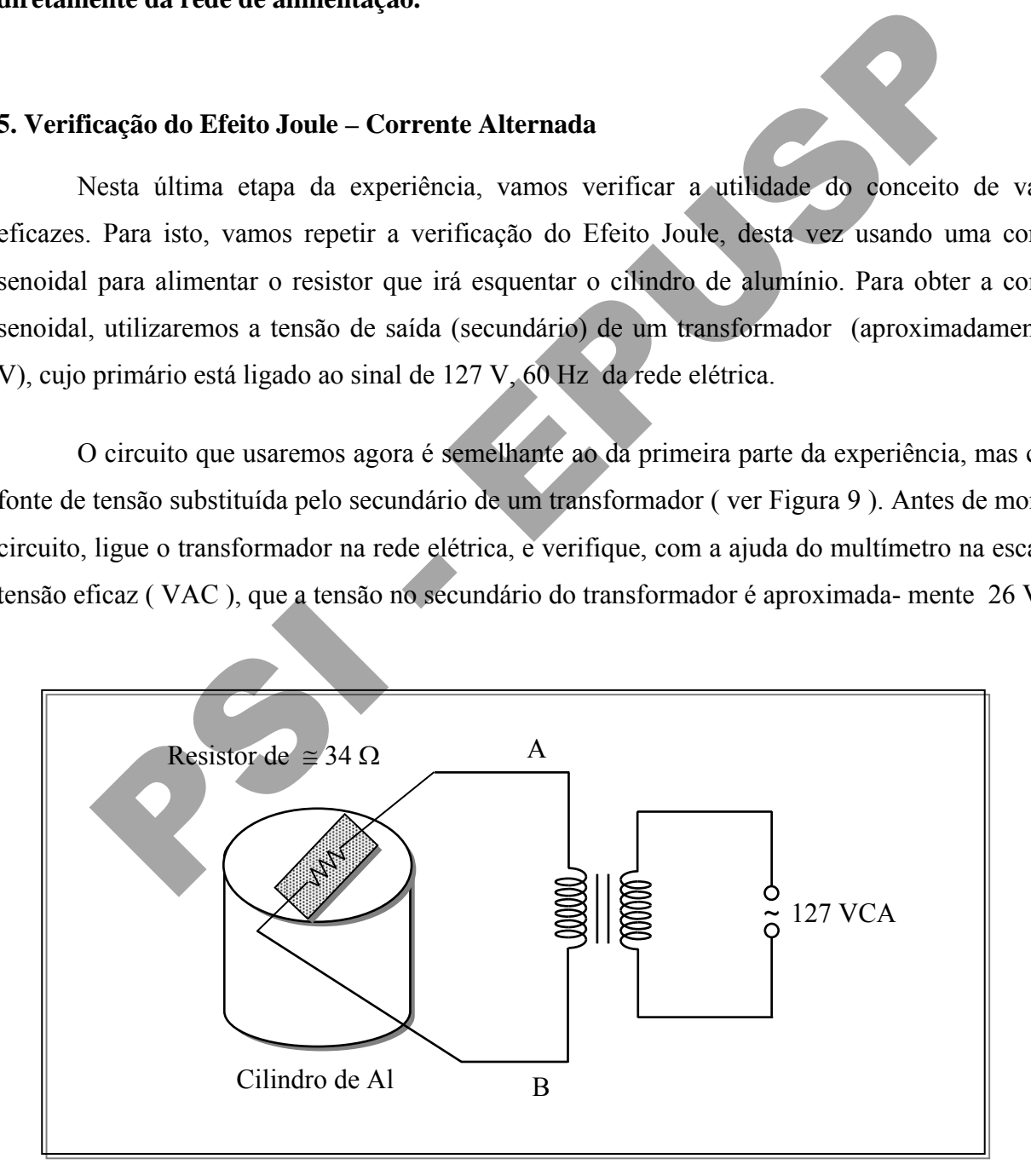

**Figura 9** – Verificação do Efeito Joule usando Corrente Alternada

Monte o circuito da Fig. 9, **mas não conecte os fios A e B ao transformador ainda**. Ajuste o multímetro novamente para medida de temperatura, e insira o termopar no orifício do cilindro. Só prossiga se a temperatura do cilindro for menor que  $30^{\circ}$  C.

• Prepare o cronômetro para iniciar as medidas de tempo, e só então conecte os fios A e B ao transformador, iniciando a contagem de tempo.

• Meça e anote a tensão eficaz nos terminais do resistor (ela deve ser um pouco menor que a tensão em aberto, pois a presença do resistor de 34 Ω deve mudar um pouco a tensão na saída do transformador).

• Retire as pontas de prova do multímetro, ajuste-o novamente para medir temperatura, e como antes, meça a temperatura a cada 1 min, preenchendo a tabela 2.

• Desligue a alimentação logo após fazer a medida em 13 min, mas continue medindo temperaturas até completar a tabela.

A partir dos dados da tabela 2, repita o procedimento usado na primeira parte desta experiência para calcular a energia elétrica transferida para o cilindro e para o ar na forma de calor (WAl e War). Divida a energia total pelo tempo de aquecimento, Δtsub e compare o resultado obtido com a potência elétrica, que agora é calculada por as ponsas de prova do munumero, ajuste-o novamente para medir temperatura<br>eça a temperatura a cada 1 min, preenchendo a tabela 2.<br>que a alimentação logo após fazer a medida em 13 min, mas continue<br>que a alimentação logo a

$$
P_{\text{resistor}} = V_{\text{ef}} I_{\text{ef}} = \frac{V_{\text{ef}}^2}{R}
$$

• Ao terminar as medidas, desligue todos os aparelhos e deixe a bancada em ordem.

# **Lista de Material**

- 1 Placa didática
- 2 Osciloscópio digital com 2 pontas de prova
- 3 Multímetro digital com ponta termopar para medidas de temperatura
- 4 Gerador de funções
- 5 Fonte de tensão
- $6 \text{Resistores} (47 \text{ k}\Omega; 10 \text{ k}\Omega; 4.7 \text{ k}\Omega; 470 \Omega; 100 \Omega)$
- 7 Capacitores de 2,2 μF e 47 μF
- 8 Transistor BC547A
- 9 Transformador 127 V / 26 V
- 10 Relógio ou cronômetro
- 11 Dois resistores de potência de 68  $\Omega$  conectados em paralelo e montados em um cilindro de alumínio.
- 12 Cabo coaxial BNC-BNC
- 13 Dois cabos banana/banana
- 14 Cabos de conexão para placa didática (14)
- 15 Papel milimetrado (2 folhas)

# **Bibliografia**

- [1] Keithley, J.F. The Story of Electrical and Magnetic Measurements: from 500 B.C. to the 1940s, IEEE Press, New York, NY, EUA, 1999 Partia<br>
Partia<br>
Partia<br>
Play 1<sup>16</sup> – The Story of Electrical and Magnetic Measurements: from S00 B.C.
- [2] Whittaker, E. A History of the Theories of Aether and Electricity. Thomas Nelson and Sons, Ltd., Londres, 1951
- [3] Multímetros digitais RMS TX1 e TX3, TX-DMM. Tektronix Inc.
- [4] Osciloscópio digital TDS 200, Tektronix, Inc.